## **Quick Guide to Google Classroom Year 1-6**

Google Classroom is accessed through school 360: www.school360.co.uk

Log onto school360 in the usual way with their username and password.

For most children this is something like:

Username: joe.blogs
Passwords: Joeb1

Choose **classroom** from the homepage

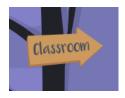

Each child is attached to their class: Red Squirrels, Pandas, Ocelots e.g.

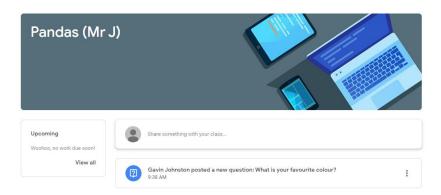

All children have already had a go at opening an assignment and sending a response. Younger children especially in Year 1 and 2 will need adult support with this.

Teachers are posting work each day. Some of it is instructions or suggestions. Other work has to be completed and returned. Teachers can only see work that has been returned. Make sure this is before the due date / time.

Teachers can then comment and return work to you. We are using a simple points system 100 points for returned work!

We are all learning together so they will undoubtedly be teething problems. Please bear with us whilst we all get to grips with this new way of working.

Any questions please ask. Emails can be sent to the admin email:

admin@stmichaelsalnwick.northumberland.sch.uk

Good luck!